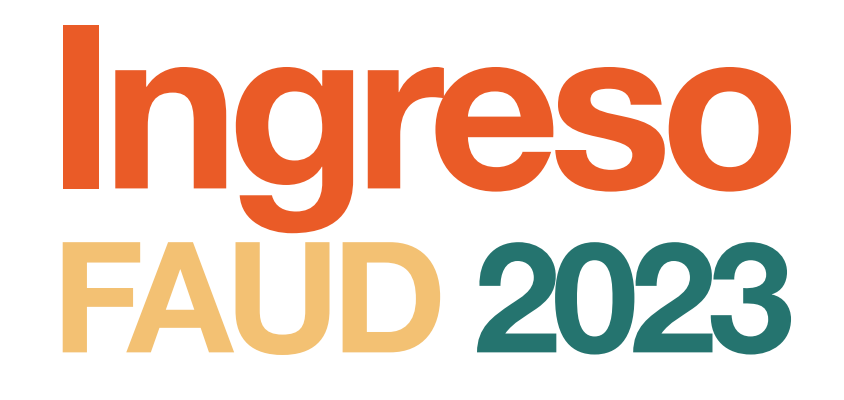

# INSTRUCTIVO DE INSCRIPCIÓN USUARIO EXISTENTE<br>SISTEMA GUARANI

**Vas a necesitar:**

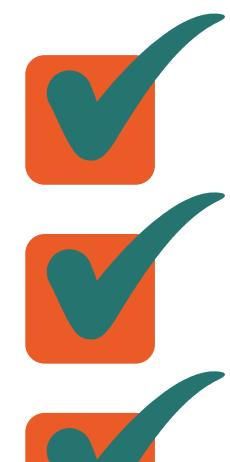

 **Computadora con acceso a internet DNI**

 **Constancia de estudios secundarios**

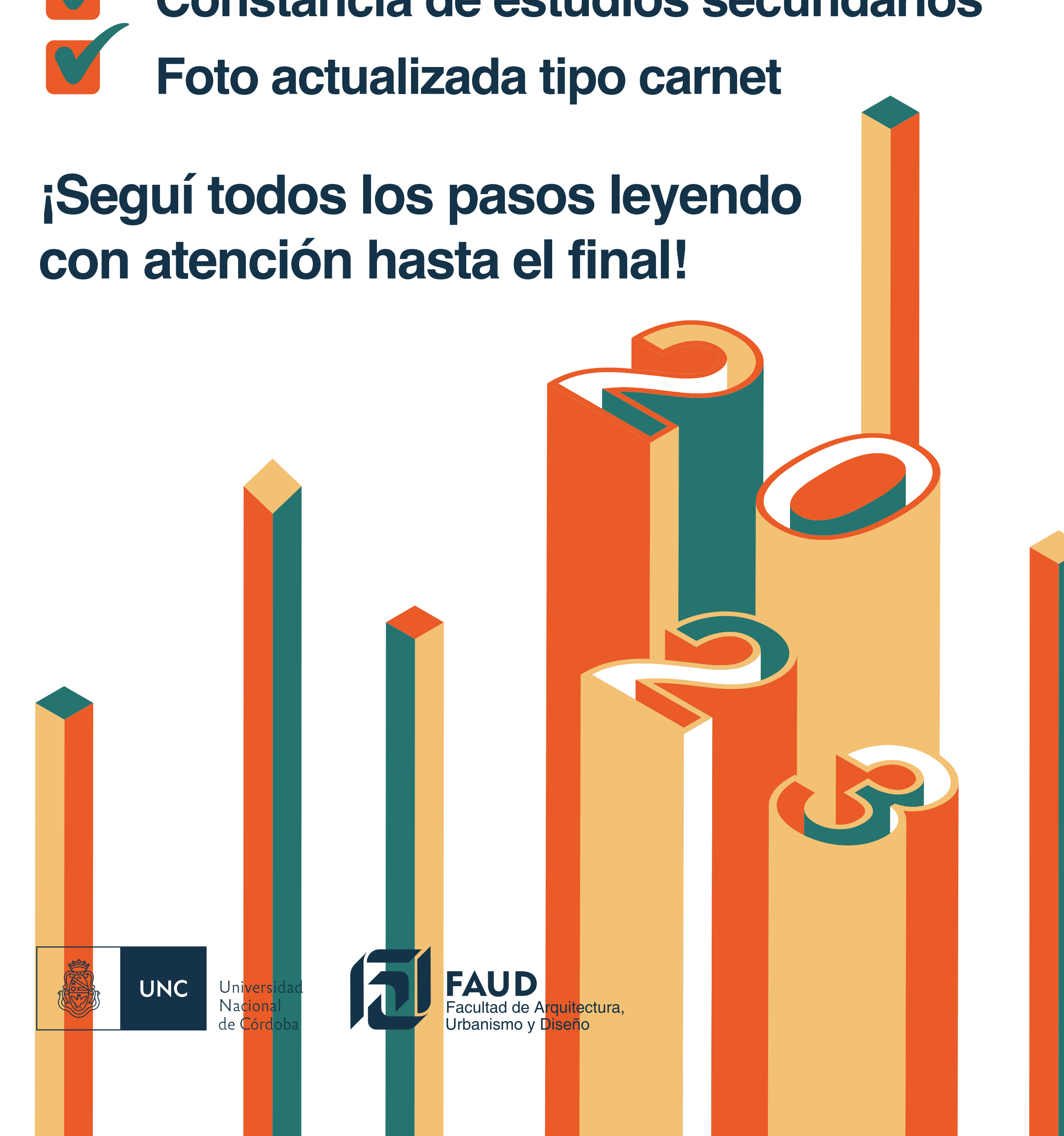

# Preinscripción en Guaraní a la Carrera Te sugerimos realizar todos estos pasos desde una computadora y no desde el teléfono celular para asegurar el correcto cumplimiento de cada uno Ingresá a **https://autogestion.guarani.unc.edu.ar/** con tu usuario y contraseña. GUARAN **UNC** MÓDULO DE GESTIÓN ACADÉMICA Fechas de Examen Horarios de Cursadas Validador de Certificados Acceso **Ingresar con tu Usuario UNC** Es un identificador personal y único que permitirá, en el futuro, ac-Ingresar con Usuario UNC **Usuario** ceder a todos los servicios de la universidad. UNC CREÁ TU USUARIO aquí: usuarios.unc.edu.ar Ingresar con tu Usuario Guarani Usuario Contraseña

### Luego deberás dirigirte a la opción **trámites - Preinscripción a propuestas**

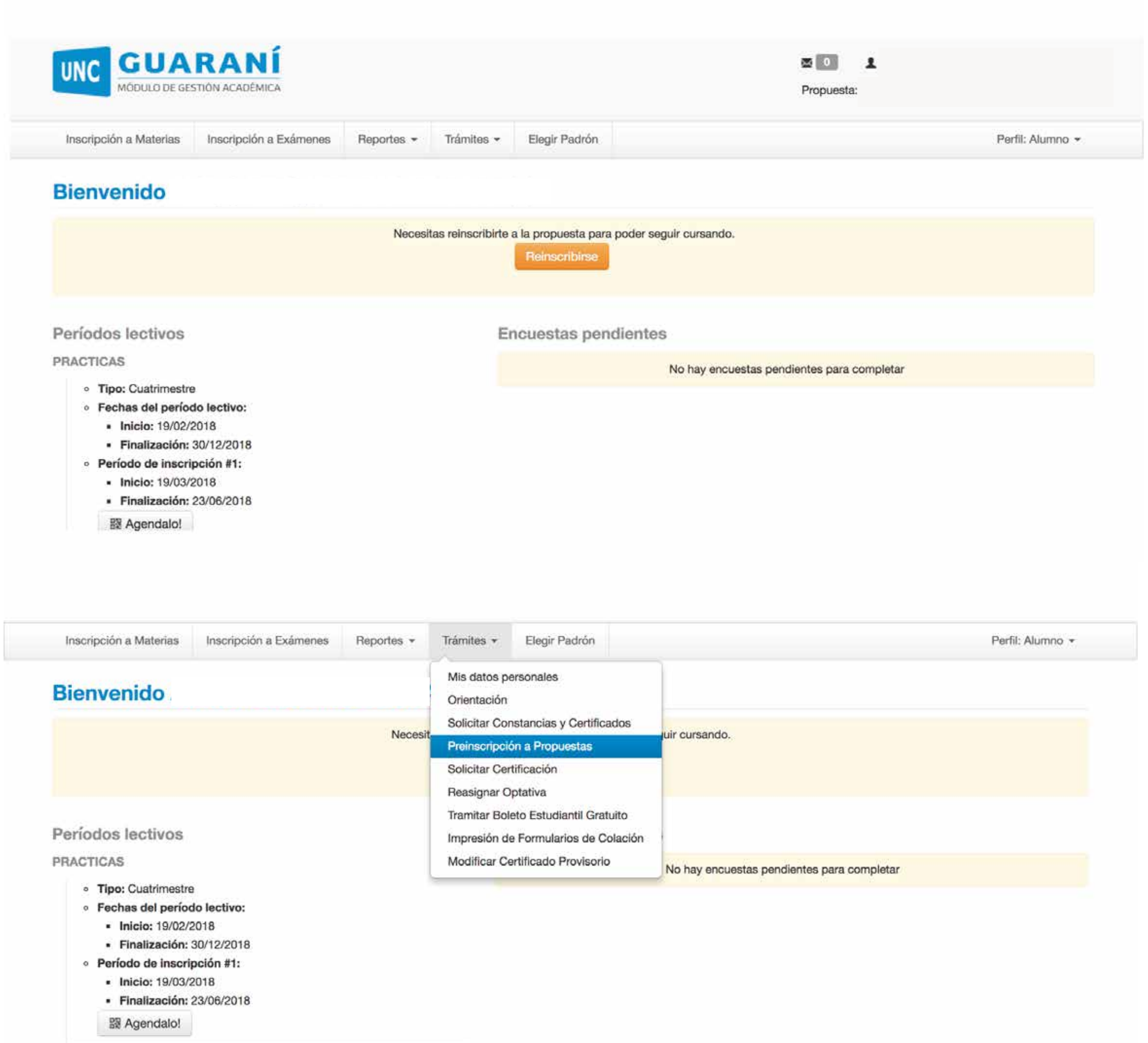

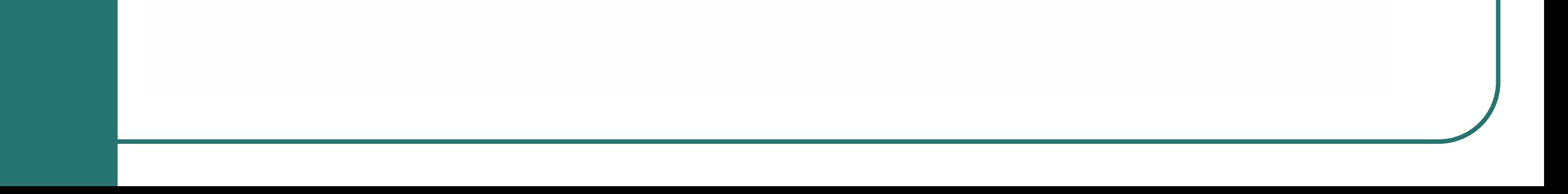

\*Si no recordás tu usuario o constraseña, deberás hacer el proceso de recuperación de clave desde esa misma página clickeando en: **¿Olvidaste tu contraseña o sos un usuario nuevo?**

Si para ello necesitás actualizar la dirección de correo registrado en Guaraní, deberás solicitar el cambio al Despacho de Estudiantes de tu **facultad de origen** (donde hayas hecho tu **primera inscripción** para cursar en la UNC).

# Comenzá haciendo click en **Elegir Propuesta** y buscá la **Facultad de Arquitectura, Urbanismo y Diseño**

Trámites

Reportes -

Elegir Padrón

Perfil: Alumno -

**Proincerineión a Pronugetac** 

Inscripción a Exámenes

Inscripción a Materias

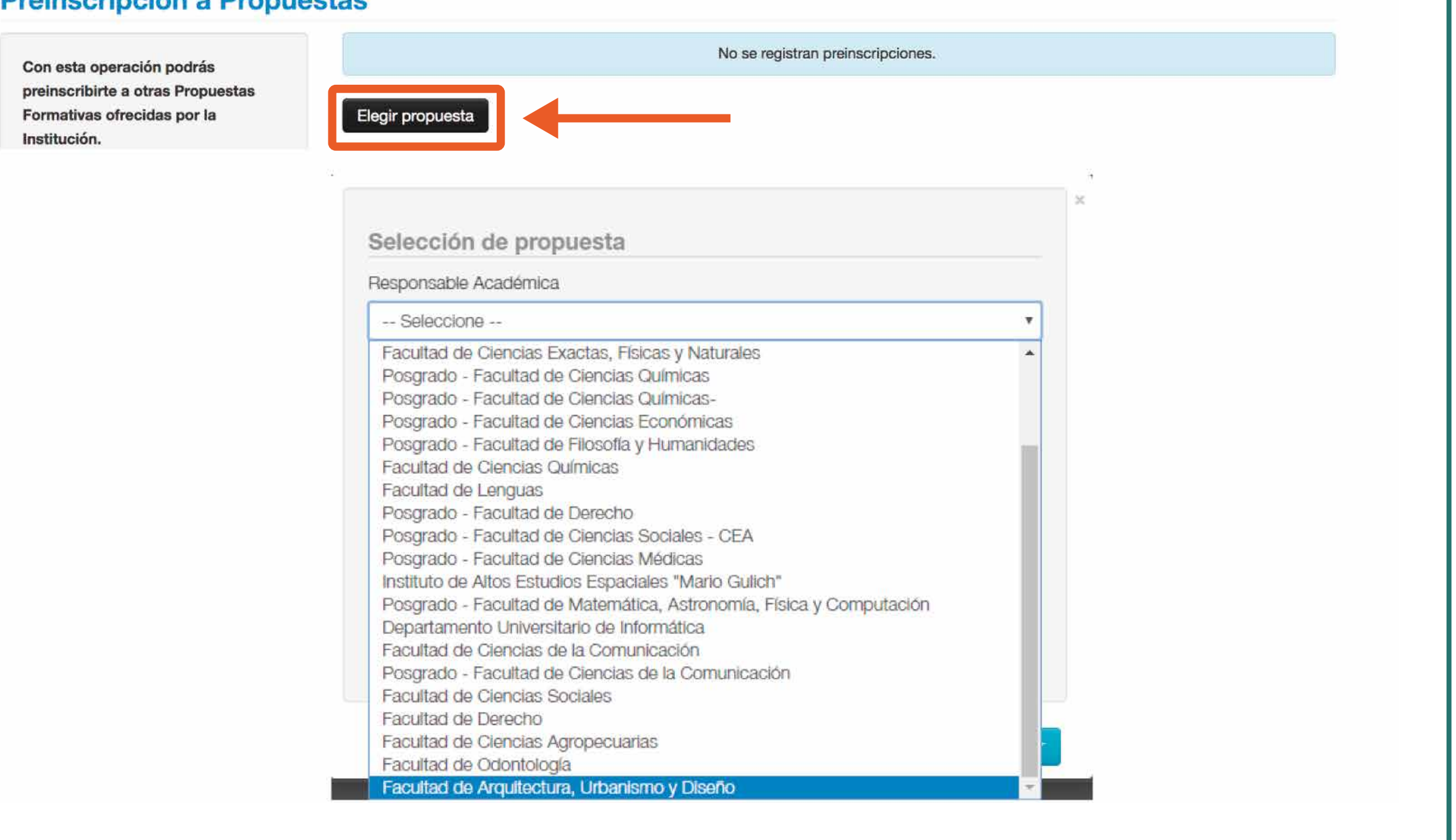

Luego seleccioná la carrera en la que te querés inscribir haciendo click en **Diseño Industrial** o en **Arquitectura**

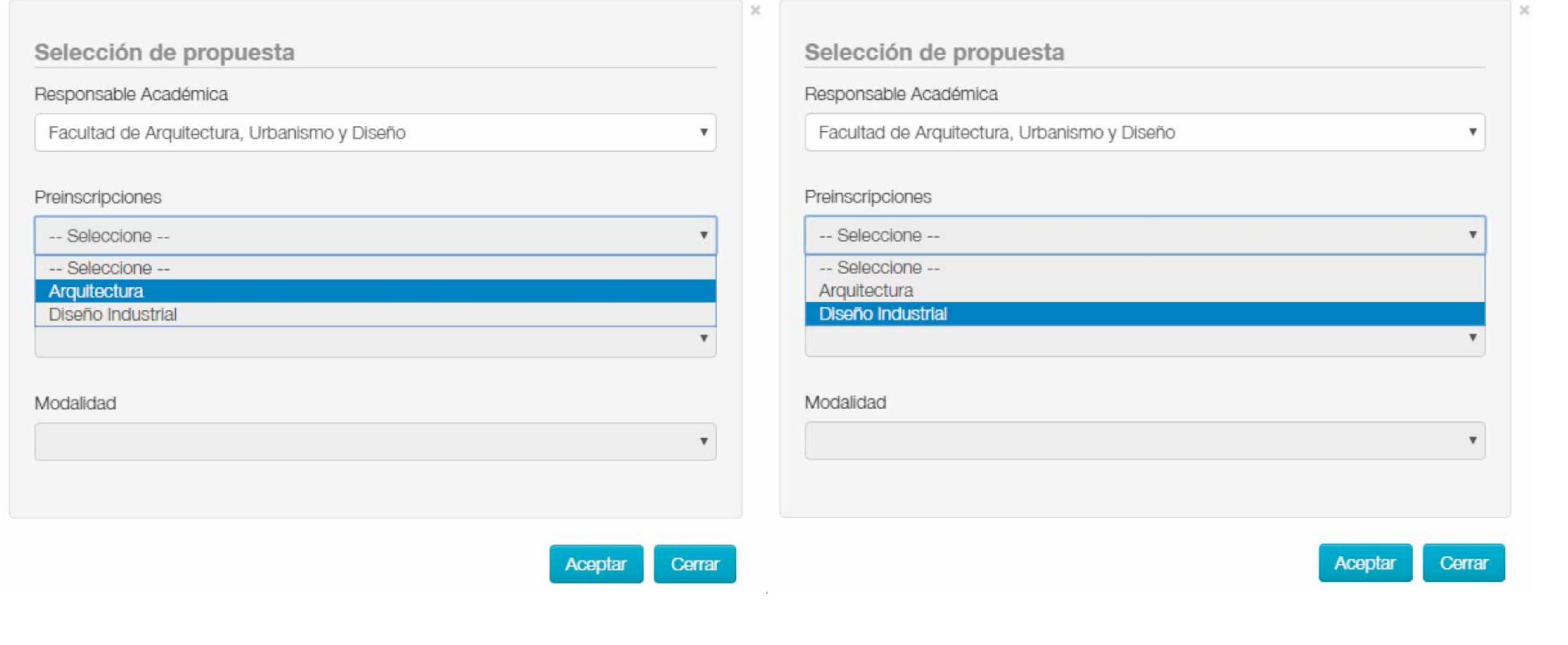

Posteriormente debés seleccionar la **Ubicación** y **Modalidad** que el sistema asigna por defecto.

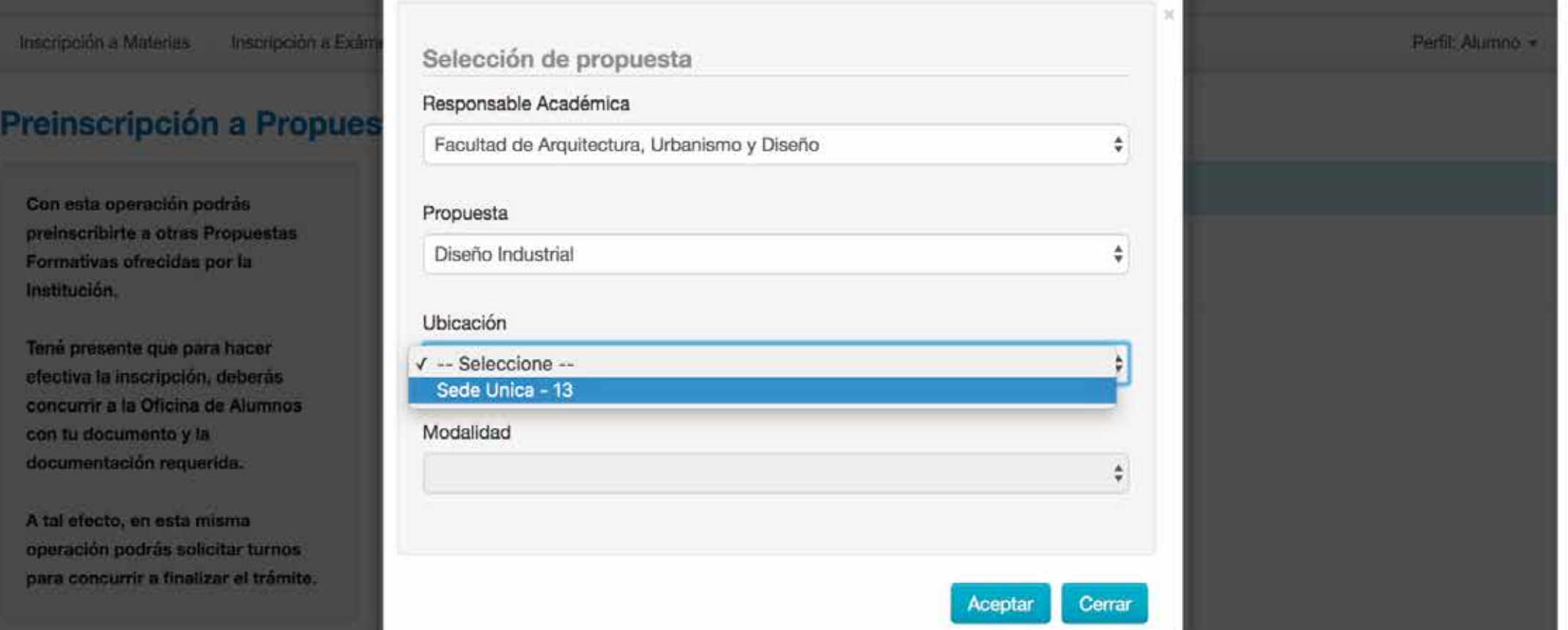

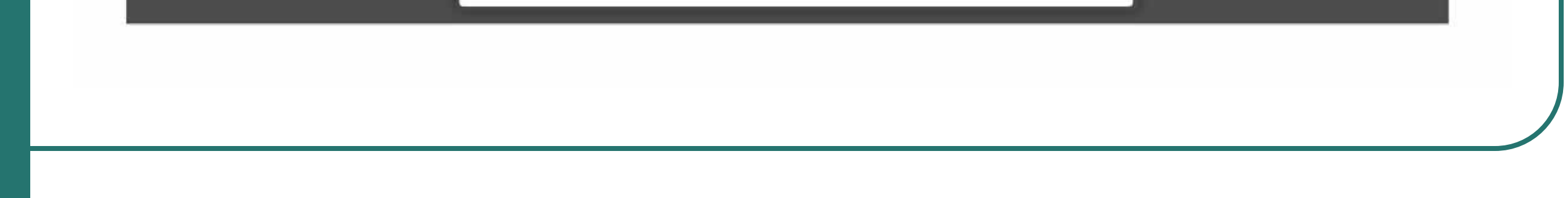

En **Requisitos de ingreso pendientes de presentación** debés adjuntar todos los archivos, preferentemente en formato PDF o JPG. Cuando tenés que subir **varias imágenes en el mismo archivo** podés sacar las fotos con tu teléfono, pegarlas en un documento de word, y exportar el documento como PDF. Puede que la opción te aparezca como "guardar como PDF". Es **FUNDAMENTAL** que adjuntes esta documentación ya que de lo contrario **NO se procesará tu preinscripción**.

Una vez que hayas terminado de completar y de subir los archivos deberás **descargar el PDF** para poder subirlo en el formulario de inscripción y elección de turno.

Si falta completar algún dato obligatorio del formulario de Preinscripción, te aparecerá un error en color rojo, indicando los módulos que te faltan completar.

Una vez descargado, si por algún motivo tenés que modificar algún dato, entrás de nuevo, realizás el cambio, lo guardas y volvés a seleccionar la opción de descargar.

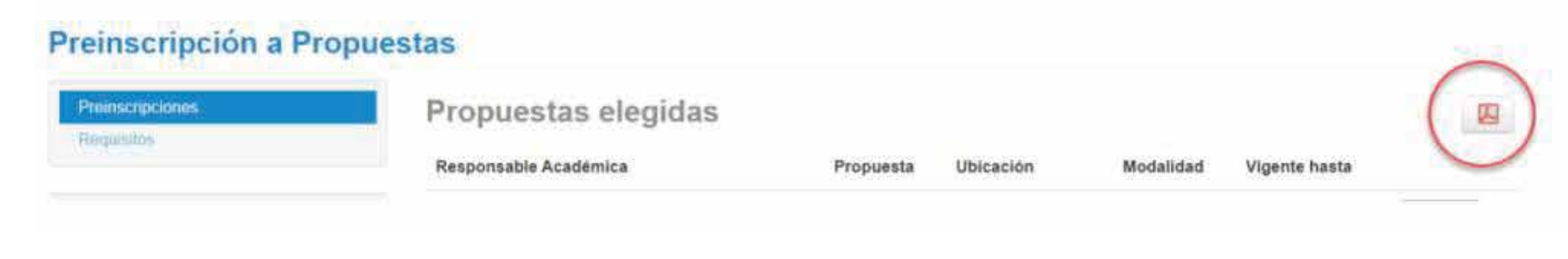

Documentación que acredite estudios secundarios, podés presentar: a) Si terminaste el secundario antes del 2022, deberás subir tu **Certificado analítico**. Cargá el frente y dorso en UN solo archivo.

> b) Si ya terminaste el secundario pero todavía no tenés el analítico definitivo, podés subir una **Constancia de certificado de título en trámite** o una **Constancia de Finalización de Estudios Secundarios**.

 En ambos casos deberá indicar en la misma la **fecha de egreso** y la leyenda **"no adeuda materias"**.

 c) Si estás cursando el último año del secundario, o todavía adeudás materias para terminarlo, podés subir un **Certificado de alumno regular**.

 En este caso tu inscripción quedará **PENDIENTE** hasta que presentes la constancia de finalización de estudios secundarios SIN ADEUDAR MATERIAS.

 El plazo máximo para presentar esta constancia en la UNC será hasta el **30 de abril de 2023**.

 En el caso de no acreditarlo a tiempo, toda tu actuación académica será dada de baja y quedará sin validez.

**DNI, frente y dorso:** Tenés que subir **UN solo archivo** con ambas imágenes. No se admitirán imágenes del DNI en archivos separados.

**Foto del rostro** actualizada con un fondo limpio, tipo carnet, en JPG.

#### Preinscripción a Propuestas

**1**

**2**

**3**

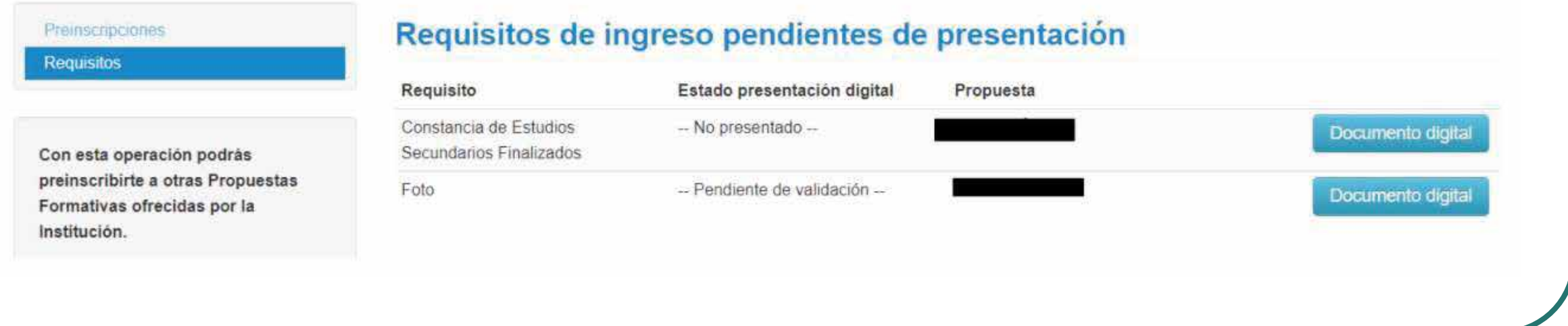

## Debes **guardar el archivo PDF** generado para continuar con el **FORMULARIO DE INSCRIPCIÓN EN LA FAUD** y elegir el **horario de cursado**.

# Inscripción en la FAUD y elección de turno

Ingresá al formulario en el siguiente enlace **https://forms.gle/sqgPrmrD67ypHJeE6**  Comenzá escribiendo tu correo electrónico. Te recomendamos usar el **mismo correo que utilizás en tu cuenta Guaraní**. Controlá bien tu correo, el formulario envía una copia de las respuestas que serán tu **comprobante de inscripción**.

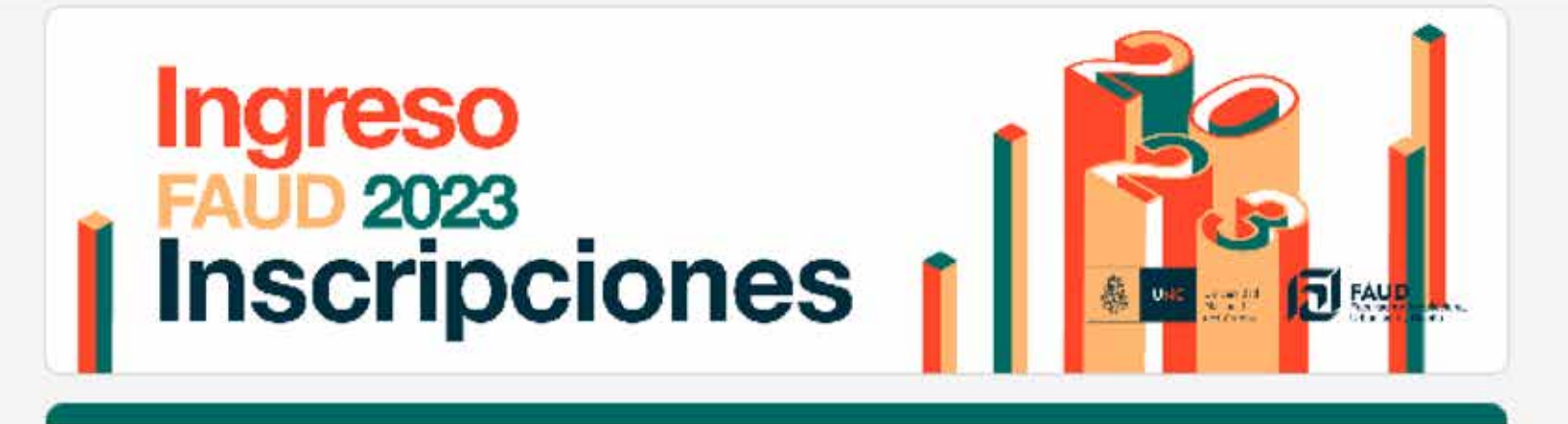

Inscripción en Arquitectura o Diseño Industrial - Facultad de Arquitectura, Urbanismo y Diseño U.N.C.

LEER ATENTAMENTE TODOS LOS CAMPOS ANTES DE COMPLETAR EL FORMULARIO.

¡Te damos la bienvenida al Universo FAUD!

**Cambiar de cuenta** 

 ⊙

El nombre y la foto asociados a tu cuenta de Google se registrarán cuando subas archivos y envíes este formulario. Solo el correo que introduzcas forma parte de tu respuesta.

\*Obligatorio

Correo\*

Tu dirección de correo electrónico

Siguiente

Es muy importante que toda la información coincida al **100% con tu DNI o pasaporte** Completá el formulario con tu **NOMBRE y APELLIDO COMPLETO**

Completá tus **Datos Personales** y tu **número de teléfono celular**. Escribí tu celular con la **característica** de tu ciudad o provincia. Si tu teléfono es de otro país, incluí la característica completa.

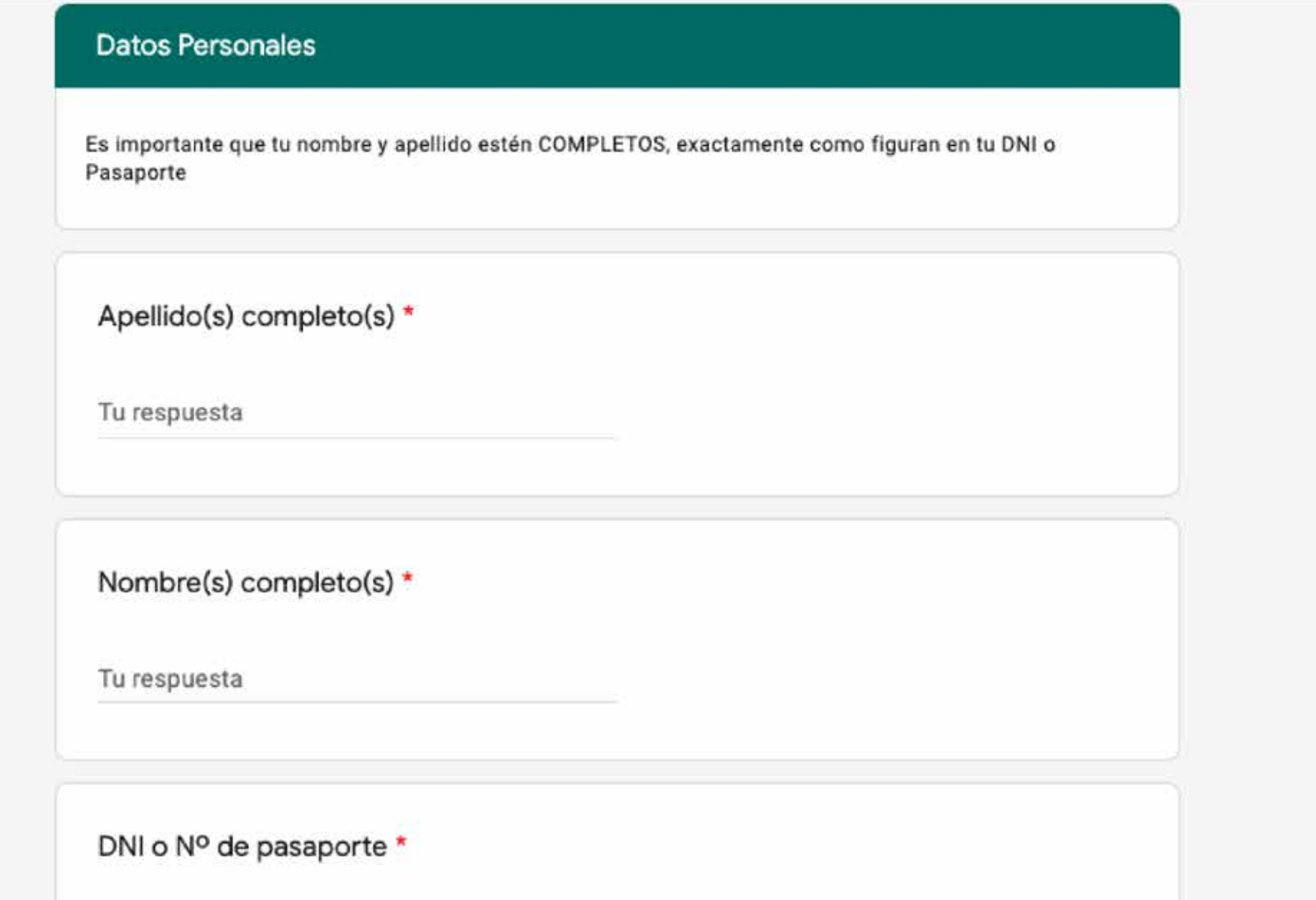

Tu respuesta

Nro de teléfono celular \*

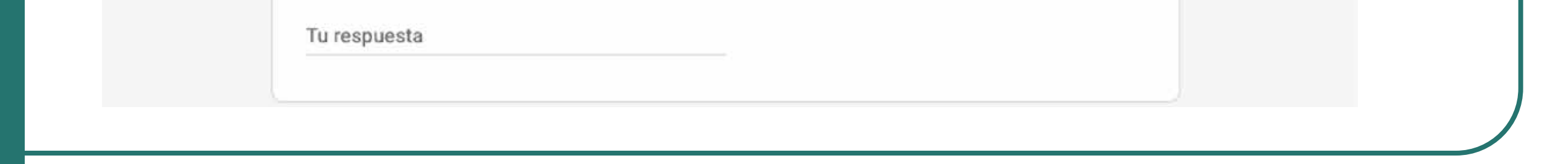

A continuación debés informar si estás cursando el último año del secundario. También hace falta que confirmes que conocés que el plazo máximo para presentar tu documentación que acredite que no adeudás materias en el secundario será hasta el **30 de abril de 2023**.

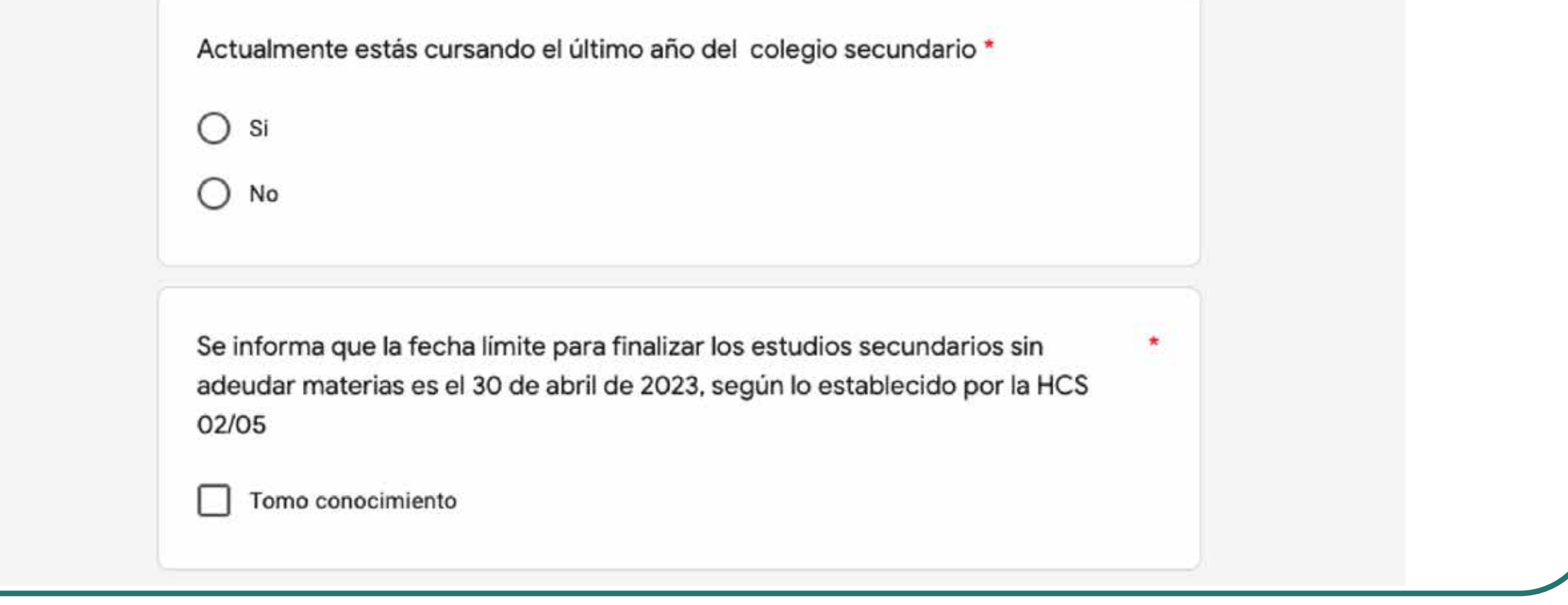

En los pasos siguientes podés:

- Elegir la **Carrera** - Arquitectura o Diseño Industrial. Debe coincidir con la carrera que elegiste en Guaraní.

- Elegir **turno de cursado para la materia IPDE**. La materia EA se cursa de manera asincrónica, podés ver los materiales en cualquier momento.

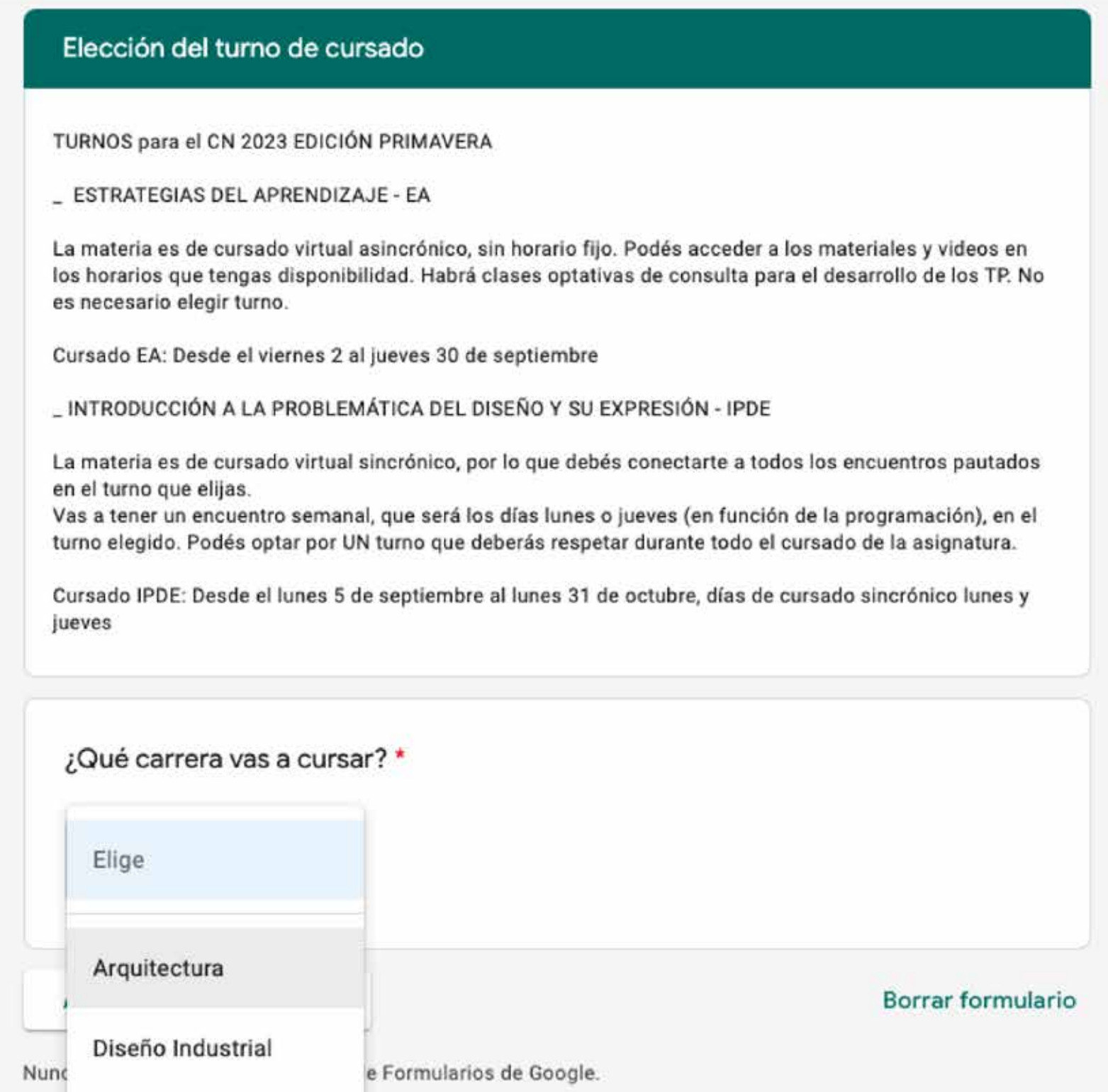

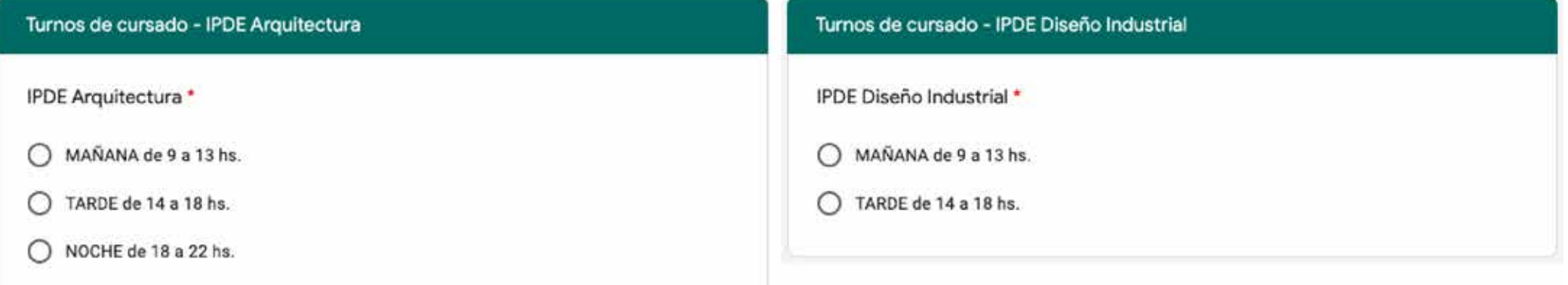

**Cargá el PDF que generaste en tu preinscripción en el Sistema Guaraní**. Es el documento que se descargó cuando cliqueaste en Descargar y subir al repositorio en el paso 7

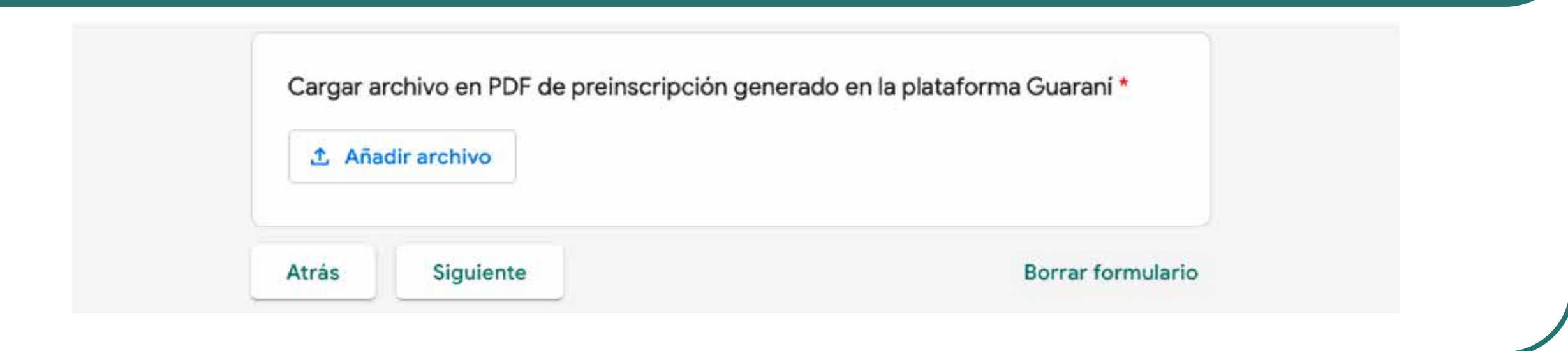

## Hay 3 turnos de cursado para Arquitectura y 2 para Diseño Industrial. **¡Elegí bien, deberás respetar el horario durante todo el cursado de la materia!**

**¡Felicitaciones! Completaste tu inscripción al CN2023 ¡Te damos la bienvenida a la FAUD!**

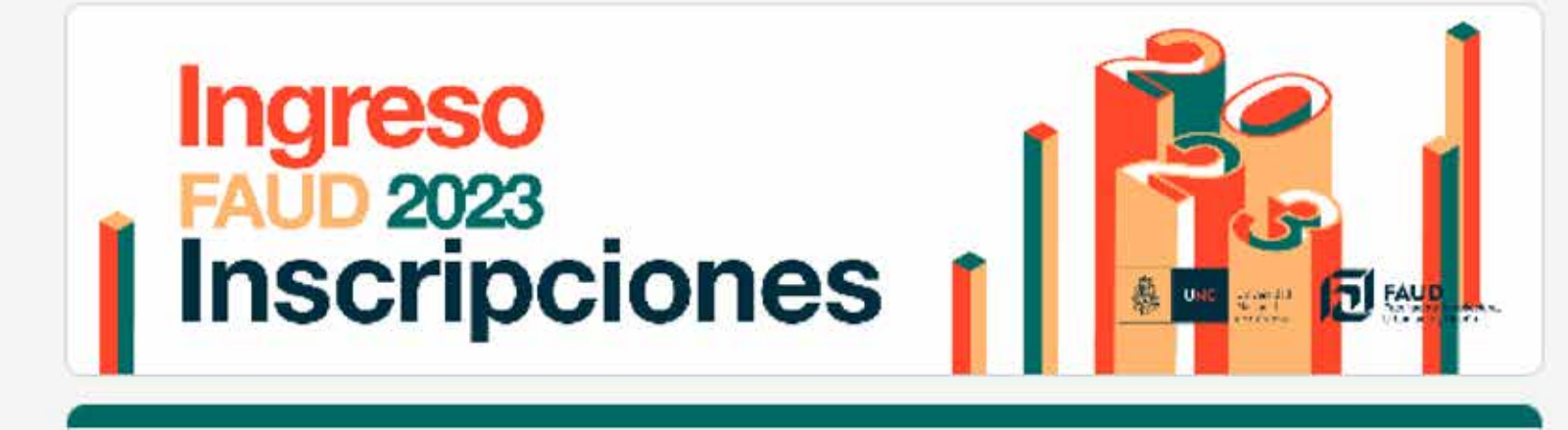

Inscripción en Arquitectura o Diseño Industrial - Facultad de Arquitectura, Urbanismo y Diseño U.N.C.

¡Has completado el formulario! El tiempo de procesamiento de este trámite, es durante los meses de julio/agosto en Despacho de estudiantes. Guardá el correo de respuesta automática por si tu inscripción tiene problemas. ¡Es tu comprobante!

Este formulario se creó en Universidad Nacional de Córdoba. Notificar uso inadecuado

Google Formularios

Despacho de Estudiantes de la FAUD procesará tu inscripción durante los meses de julio y agosto de 2022 y te enviará un comprobante por correo electrónico.

La Edición Primavera del CN2023 comenzará en **septiembre de 2022**. Todo el material de estudio será enviado por las cátedras a cargo de las dos materias. **No es necesario que realices tareas previas.** 

Toda la información sobre el CN2023 y sobre todo lo que sucede en la FAUD se publica en los **canales oficiales de comunicación**. Es importante que te informes siempre recurriendo a la web y las redes de la facultad.

> Sitio web oficial de la FAUD: **http://www.faud.unc.edu.ar/** Instagram FAUD: **@faudunc** Instagram Secretaría de Asuntos Estudiantiles: **@sae.faud** Facebook FAUD: **FAUD.UNC.AR**

El CN2023 tiene también un canal de Telegram exclusivo para ingresantes, donde podrás informarte y también hacer consultas:

Telegram CN2023: **https://t.me/+xDhsQAb7K5w2YWMx**

**¡Te damos la bienvenida al Universo FAUD!**

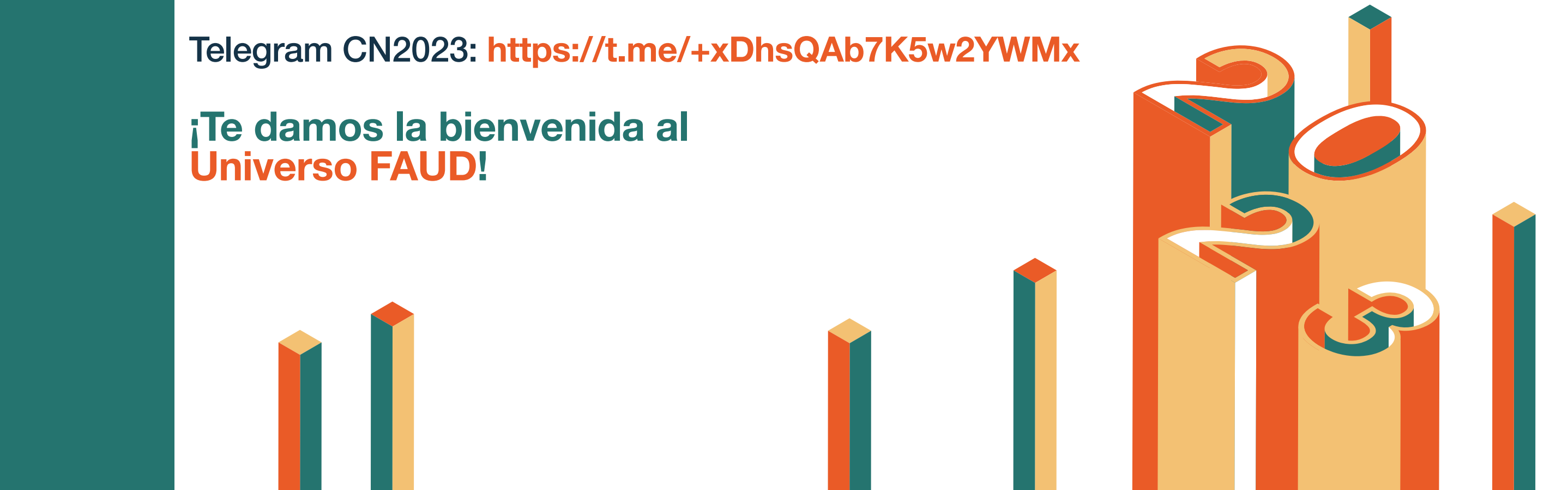

Vas a recibir una respuesta automática del formulario con todos los datos por correo electrónico. **¡Conservalo! Es tu comprobante de inscripción**.

Inscripción en Arquitectura o Diseño Industrial - Facultad de Arquitectura, Urbanismo y Diseño 8 M  $U.N.C.$  Recibidos  $\times$ 

Formularios de Google <forms-receipts-noreply@google.com> para mí · Google Forms Gracias por rellenar Inscripción en Arquitectura o Diseño Industrial - Facultad de Arquitectura, Urbanismo y Diseño U.N.C.

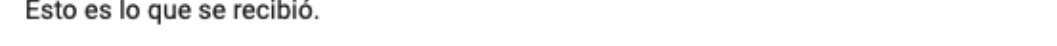

Inscripción en Arquitectura o Diseño Industrial - Facultad de Arquitectura, Urbanismo y Diseño U.N.C.